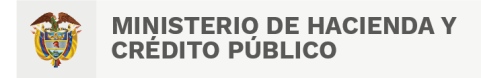

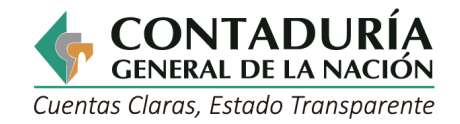

## **Instructivo para presentar el curso Inducción de la Contaduría General de laNación.**

1. Ingrese desde su navegador a la página:

 $\rightarrow$   $\sigma$   $(A$  No es seguro | kepler.contaduria.go Bienvenido *Digite número de* Registrarse *documento sin puntos ni* Nombre de usuario I Nu *comas* Nombre de usuario Contraseña Contras *Digite número de* Acceder *documento sin puntos ni comas*  virtual **CGN** Contaduria General de la Nación  $\begin{tabular}{l} @ http://www.contaduria.gov.co\\ @ authorfulalegn@contaduria.gov.co\\ @ Teełóno conmutador+ 57 (1) 492 64 \end{tabular}$  $\begin{array}{c|c|c|c|c|c} \hline \textbf{f} & \textbf{w} & \textbf{a} & \textbf{0} \\ \hline \end{array}$ 

<http://aulavirtual.contaduria.gov.co/login/index.php>

Nota: Si es la primera vez que ingresa deberá digitar en los dos campos su número de documento sin puntos ni comas, si ya ha ingresado anteriormente el USUARIO seguirá siendo su número de documento, y si desea recuperar su contraseña deberá dar clic donde dice: ¿Olvido su nombre de usuario y contraseña? y continuar con los pasos que se le indican.

2. Una vez ingrese, deberá dar clic sobre el curso "Inducción CGN 2023" tal como se muestra a continuación:

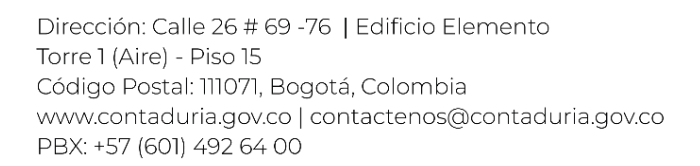

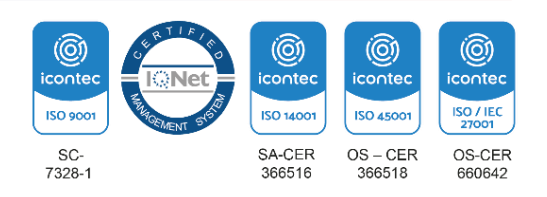

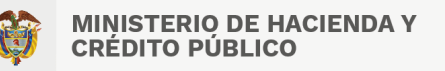

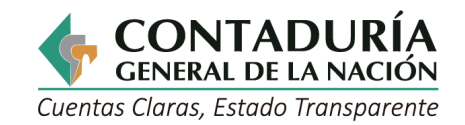

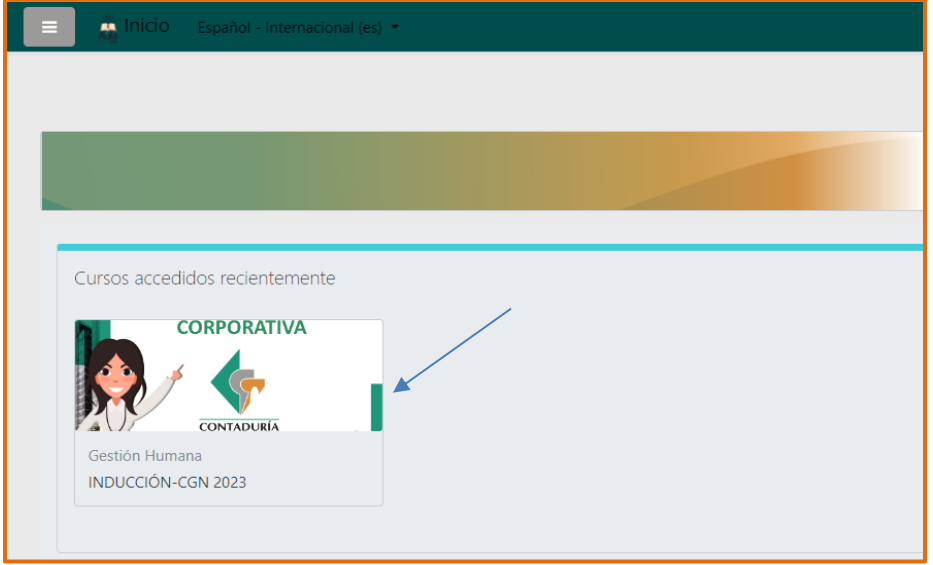

3. Ahora podrá iniciar el curso, dé clic sobre las ventanas que se muestran señaladas con la flecha azul en la imagen y navegue por todo el contenido, incluyendo puntos de acceso.

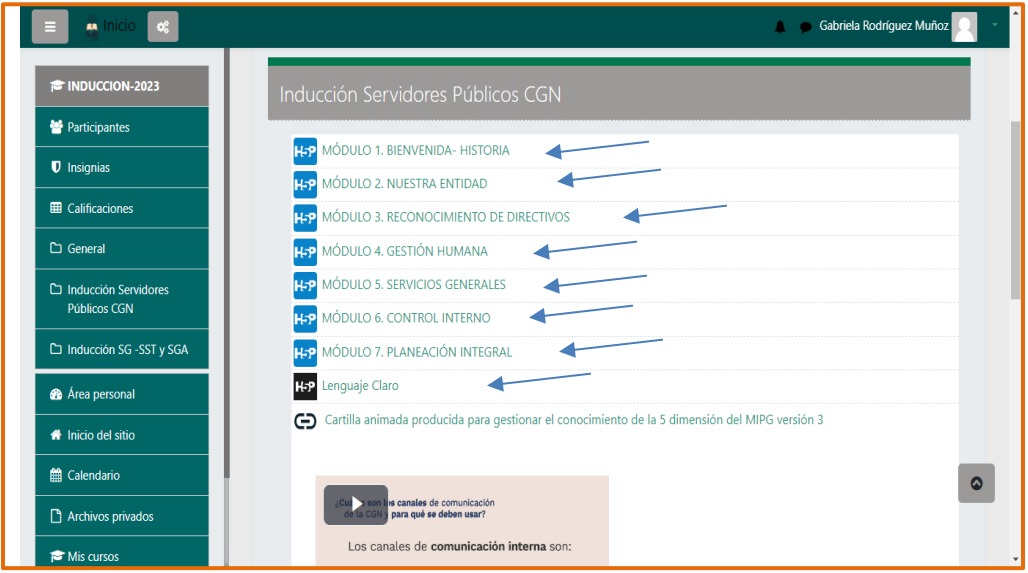

- 4. Reproduzca el video sobre lenguaje claro
- 5. Una vez haya navegado y explorado todo el curso, deberá presentar las dos evaluaciones (Valoración de conocimiento y el Examen de conocimiento SGSST y SGA)

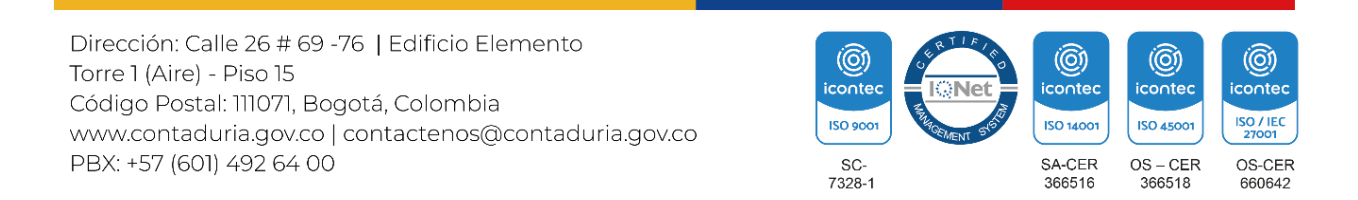

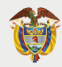

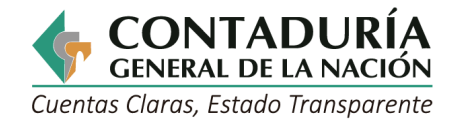

6. Envié los dos certificados al GIT de Talento Humano y Prestaciones Sociales, a los siguientes correos:

[jnmunoz@contaduria.gov.co](mailto:jnmunoz@contaduria.gov.co) [gdiaza@contaduria.gov.co](mailto:gdiaza@contaduria.gov.co)

Nota: La navegación por todo el curso tiene un tiempo mínimo de 60 minutos, el cual se debe cumplir para poder adquirir los certificados de aprobación

Dirección: Calle 26 # 69 -76 | Edificio Elemento Torre 1 (Aire) - Piso 15 Código Postal: 111071, Bogotá, Colombia www.contaduria.gov.co | contactenos@contaduria.gov.co PBX: +57 (601) 492 64 00

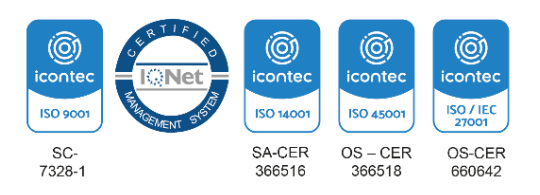